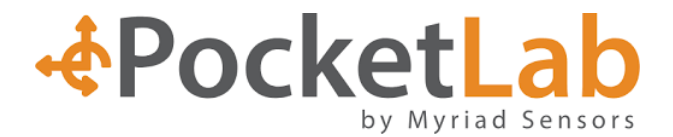

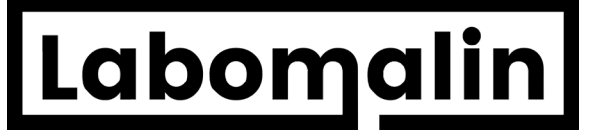

*Revendeur Exclusif FRANCE de PocketLab Voyager*

### **PocketLab Voyager par Myriad Sensor**

### **E**PocketLab

### **Manuel d'utilisation et activités**

## Pocketl

### Description

PocketLab est un mini laboratoire de poche.

Il est issu d'une campagne Kickstarter.

Il se veut peu onéreux et partage avec Labomalin l'envie de donner aux élèves le goût au sciences par l'expériemmentation en classe mais aussi à l'extérieur comme sur un terrain de sport ou une forêt.

Il est capable de mesurer de manière connecté ou autonome un grand nombre de paramètres.

PocketLab révolutionne la façon de mesurer de par sa légèreté, simplicité et taille réduite, il est déjà présent dans de nombreux pays et a reçu de nombreuse récompense pour son intérêt pédagogique.

Taille : 3,9x3,9x1,6cm Masse : 17g

### Capteurs intégrés

#### **Accéléromètre**

PocketLab intégre un accéloromètre 3 axes. Echelle : ± 16g Resolution: 0.008 g @ 94 Hz Fréquence : 50Hz en temps réel (200Hz Burst mode à venir)

Il permet la mesure de l'accélération selon les axe X, Y, Z ainsi que la norme du vecteur accélération.

#### Exemple d'expérience :

Mesure de accélération sur un système harmonique. Chute libre avec ou sans vitesse initiale en l'intégrant à une basse en mousse. Expérience de collision élastique et inélastiques. (crashtest) Conservation de la quantité de mouvement. Simulation d'un tremblement de terre. (embarqué en maquette) Mesure de la force centrifuge et accélation centripète sur un système en rotation uniforme.

#### **Gyroscope**

PocketLab intégre un capteur angulaire 3 axes. Echelle : ± 2000 deg/sec Résolution : 0.1 deg/sec @ 92 Hz Fréquence : 50Hz en temps réel (200Hz Burst mode à venir)

Exemple d'expérience : Moment d'inertie, pendule pesant, roue d'automobile, toupie.

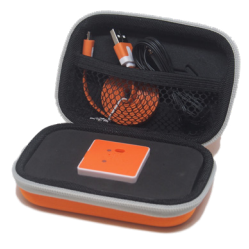

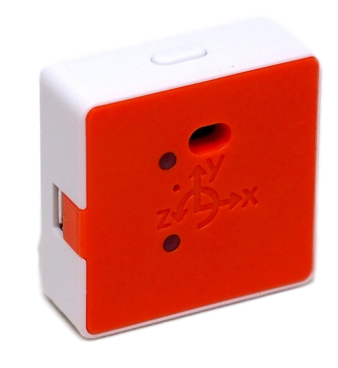

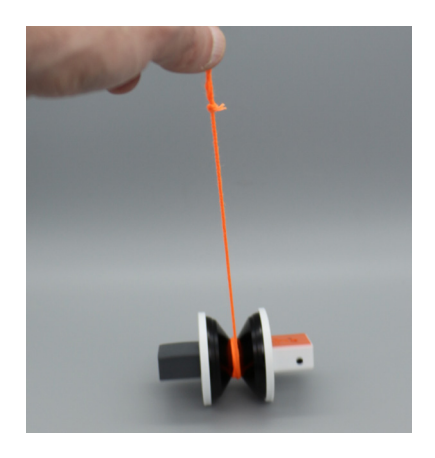

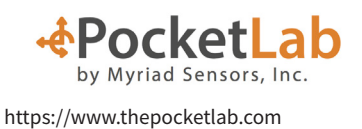

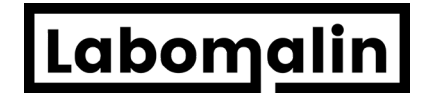

## &PocketLi

#### **Teslamètre**

PocketLab intégre un teslamètre 3 axes. Echelle : ± 4800 uT Résolution : 0.15 uT Fréquence : 50Hz

Exemple d'expérience : Mesure de champ magnétique d'aimants. Utilisation en boussole. Influence du courant sur un champ magnétique Inversion de polarité, modèle de dorsale océanique.

#### **Pressiomètre / Capteur barométrique**

PocketLab intègre un baromètre possédant une plage de mesure approprié aux mesure de pressions. Echelle : 30 - 180 kPa soit une altitude de -5,300 - 9,500 m Résolution : 1.3 Pa soit 11 cm Précision absolue : 0.1 kPa (10m) Fréquence : 50Hz

Exemple d'expérience : Relation pression, altitude. Expérience mini fusée, ballon sonde. Mesure d'une vitesse ascentionnelle. Loi des gaz (Boyle, Mariotte), Spirométrie

#### **Luxmètre**

PocketLab intègre un luxmètre. Echelle : 0.01 à 64000 Lux Spectre : 400 à 1000nm, Fréquence : 30 Hz

Exemple d'expérience : Relation intensité lumineuse distantce, loi en 1/D2 Colorimétrie, cinétique Capteur cardiofréquencemètre tactile. Loi de malus

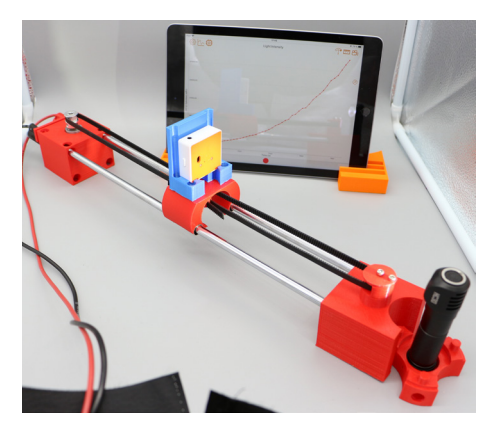

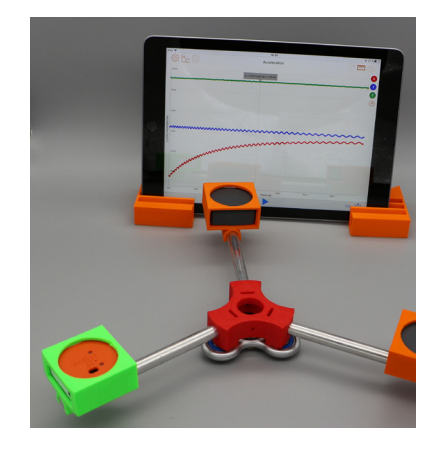

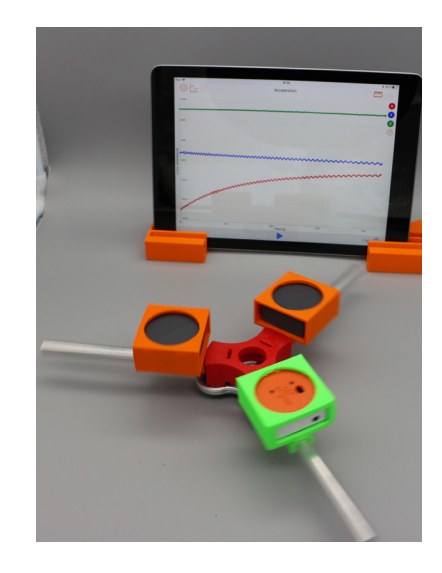

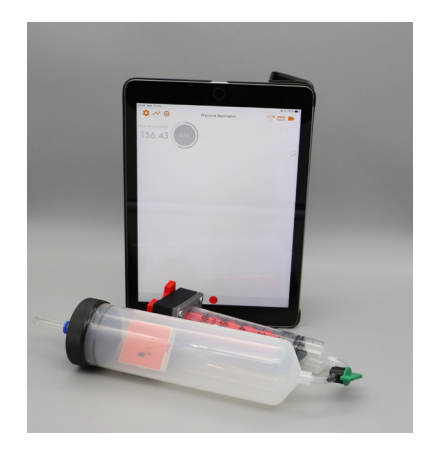

# **&PocketLa**

#### **Thermomètre ambiant et déporté**

PocketLab intègre un thermomètre, néanmoins il permet aussi de raccorder un thermomètre extérieur. Thermomètre intégré :. Echelle : -40 - 85 °C Résolution : 0.01 °C ; Précision absolue : 0.5 C Thermomètre par sonde : Echelle : -40 - 105° C Résolution : 0.2 °C ; Précision absolue : 0.5 °C

Exemple d'expérience : Calorimétrie

#### **Capteur infrarouge**

PocketLab intègre un capteur infrarouge à des fins de télémétrie Echelle : 0 à 2m Résolution : 1 cm Précision absolue : 5% de la mesure Fréquence : 33Hz Champ de vision 25 degré

Exemple d'expérience : Mesure de vitesse par télémétrie infrarouge Mesure de distance

#### **Capteur MÉTÉO**

Mesure du point de rosée Indice de chaleur (combine tepérature réelle et humidité) Humidité

Indice de chaleur Exemple d'expérience : Mesure de vitesse par télémétrie infrarouge Mesure de distance

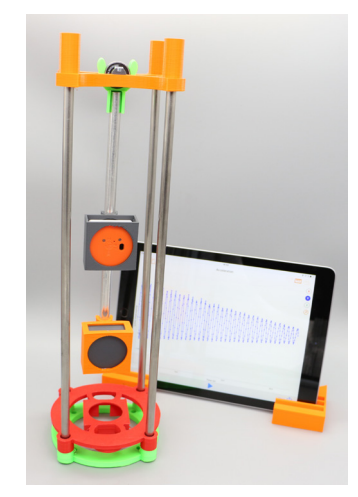

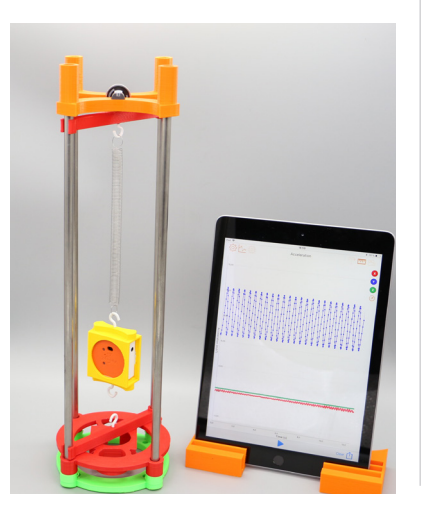

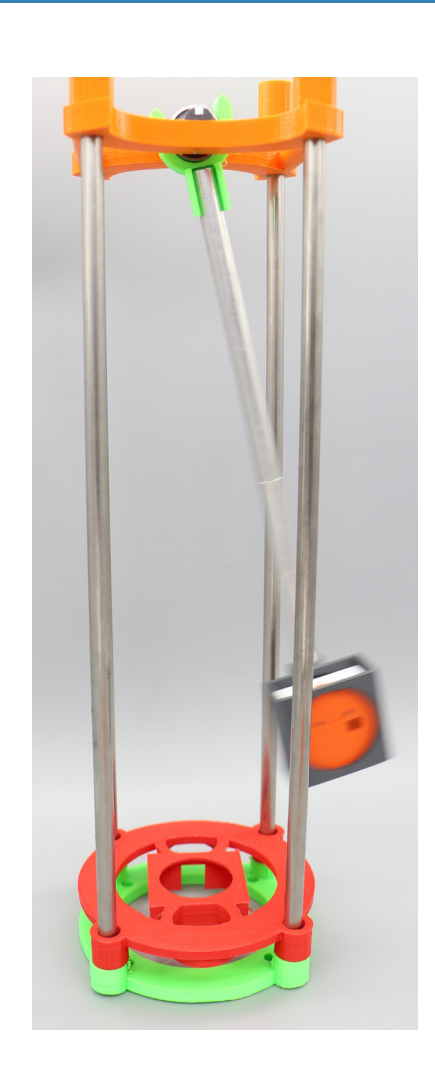

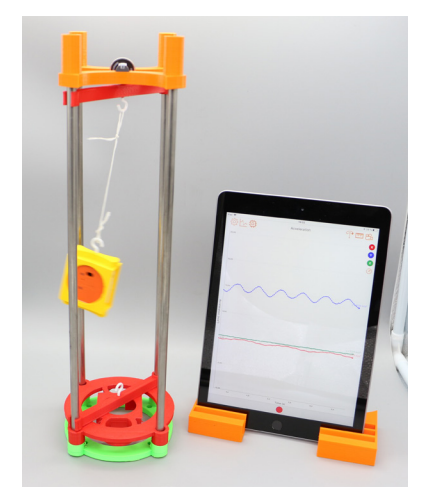

**&PocketLal** 

### **Présentation de PocketLab Voyager**

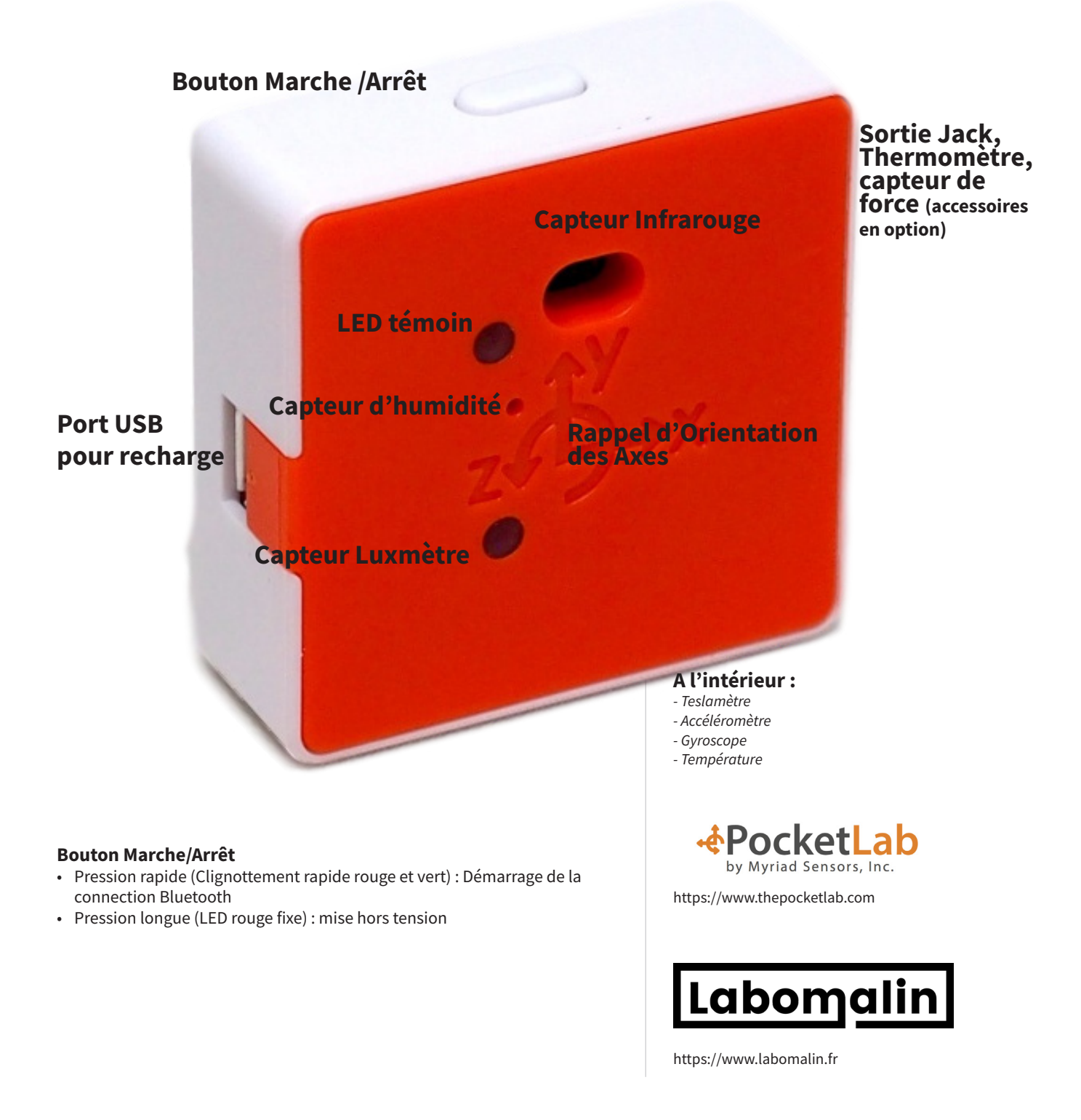

# ocketL

#### **Comportements de la LED**

- Alternance de Flashs Rouge et VERT : PocketLab est prêt pour une connection Bluetooth (Il la recherche)
- 3 flashs VERT : Initialisation de la connecion Bluetooth
- Flash VERT périodique de 5s : PocketLab est connecté à l'application
- Alternance de Flash lent Rouge et Vert : PocketLab est déconnecté de l'application mais est allumé
- Led Rouge permanente : Déconnecté de l'application
- 3 Flashs rouge toute les 5s : La batterie a besoin de charger (Port USB d'un ordinateur ou chargeur Externe)
- 3 Flashs rouge toute les 10s : La batterie est en court de charge (S'éteind en fin de charge ou de décharge)
- Flash Orange : PocketLab transfère les données embarquées à l'application.

#### **Logiciels**

Plusieurs solutions logiciels sont proposer selon votre environnement matériel.

#### **Utilisateur Apple :**

Application sur l'Apple Store gratuite The PocketLab app.

Compatibilité iPhone à partir de 4s et iPad sauf première génération version 1 et 2.

Compatibilité Mac fixe et portable à partir de OSX 10.11 (www.thepocketlab.com/app).

Attention vous devez utiliser google Chrome et non pas safari comme navigateur.

#### **Utilisateurs sous Android :**

Version Android OS 5.0 et ultérieure. La plupart des téléphones et tablette depuis 2013 (La trop grande diversité des matériels ne nous permet pas de donner une liste exacte)

#### **Utilisateurs Chromebook**

La plupart des appareils fabriqués depuis 2013 et supportant le norme Bluetooth 4.0 sont compatible.

#### **Utilisateurs Windows 10**

En courtsde validation. Les versions inférieures à Wondows 10 ne seront pas compatible. Les interfaces logicielles sont très claire et intuitives pour les utilisateurs de tout âge.

#### **Utilisateurs ScratchX**

Programmez votre PocketLab depuis un navigateur Chrome.

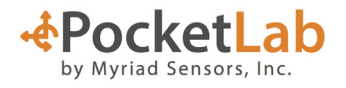

https://www.thepocketlab.com

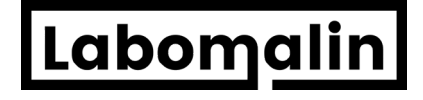

# **\$PocketLal**

#### **Version iOS**

PocketLab Activities :

Renvoie vers le site PocketLab pour des exemples de travaux pratiques

PocketLab Website : Renvoie vers le site Web

Technical Support : Renvoie vers un Chat

#### Onboard Mode :

Utiliser le logiciel PocketLab sans Pocketlab juste avec les capteurs interne à votre Téléphone ou Tablette.

#### **Place PocketLab Here To Pair.**

L'application cherche à se synchroniser avec un PocketLab. La connection est Automatique.

La LED clignote a présent au vert toute les 5s.

**Important** : Dans le cadre de l'utilisation de plusieurs PocketLab dans une classe.

Chaque PocketLab a son numéro de série.

L'application indique le numéro de série trouvé, si elle trouve plusieurs PocketLab a proximité elle ne se connecte pas directement les numéros de série apparaissent et clignotent éventuellement en bas de l'application.

Eloigner de 1 à 2m les mauvais PocketLab pour connecter le bon.

#### **Présentation de l'interface**

Vous trouverez en commentaire les principales fonctions.

App Store 07:26 Dim. 24 févr. ទុព្<sup>58</sup>‰∎ O **PocketLab Activities** Pocketl ab Website **Technical Support Onboard Mode** 

> Place PocketLab Here To Pair

#### **Numéro de série détectés**

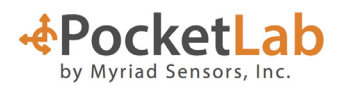

https://www.thepocketlab.com

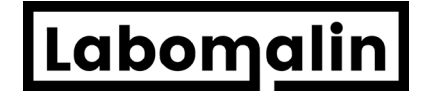

## PocketL

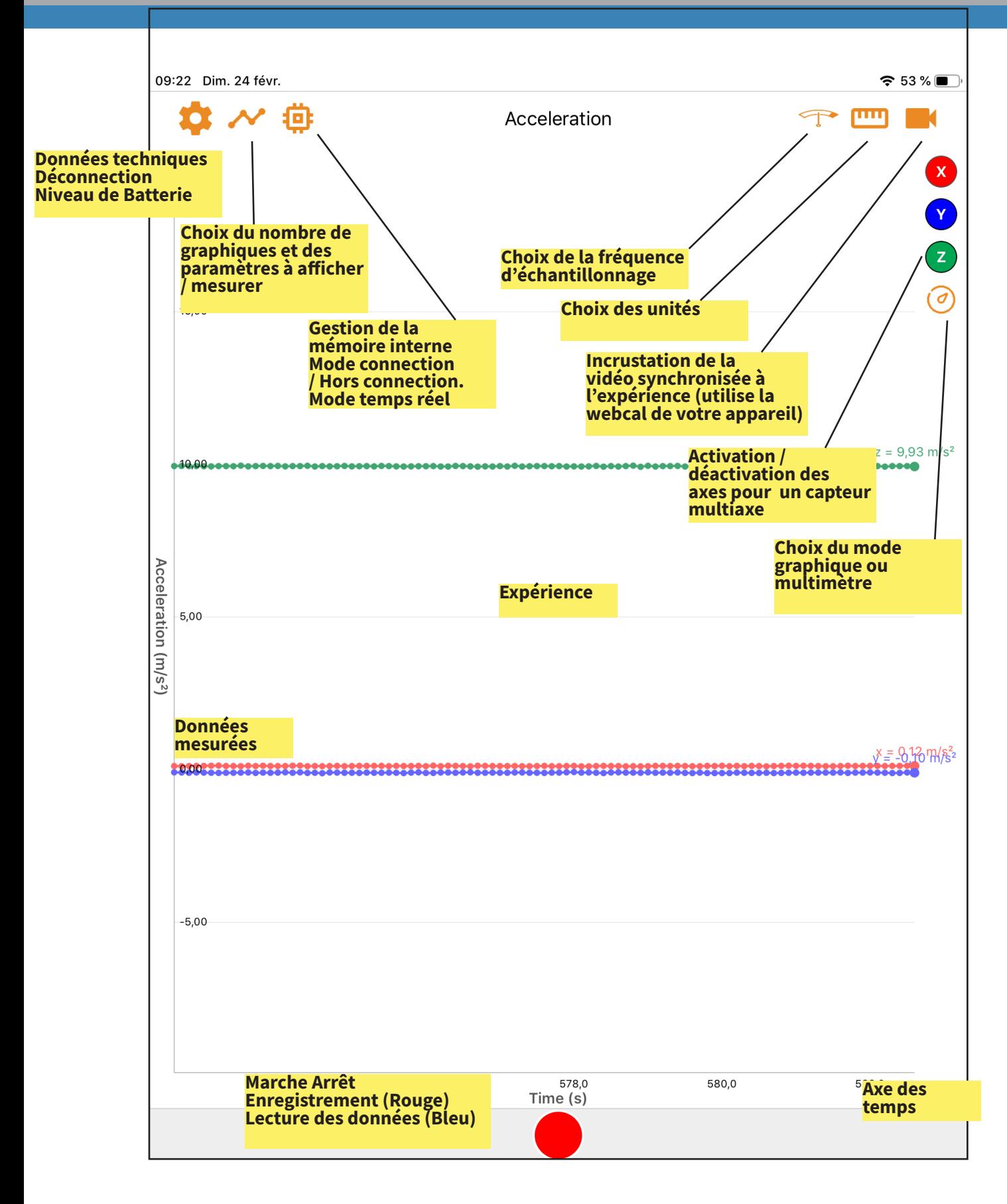

PocketL

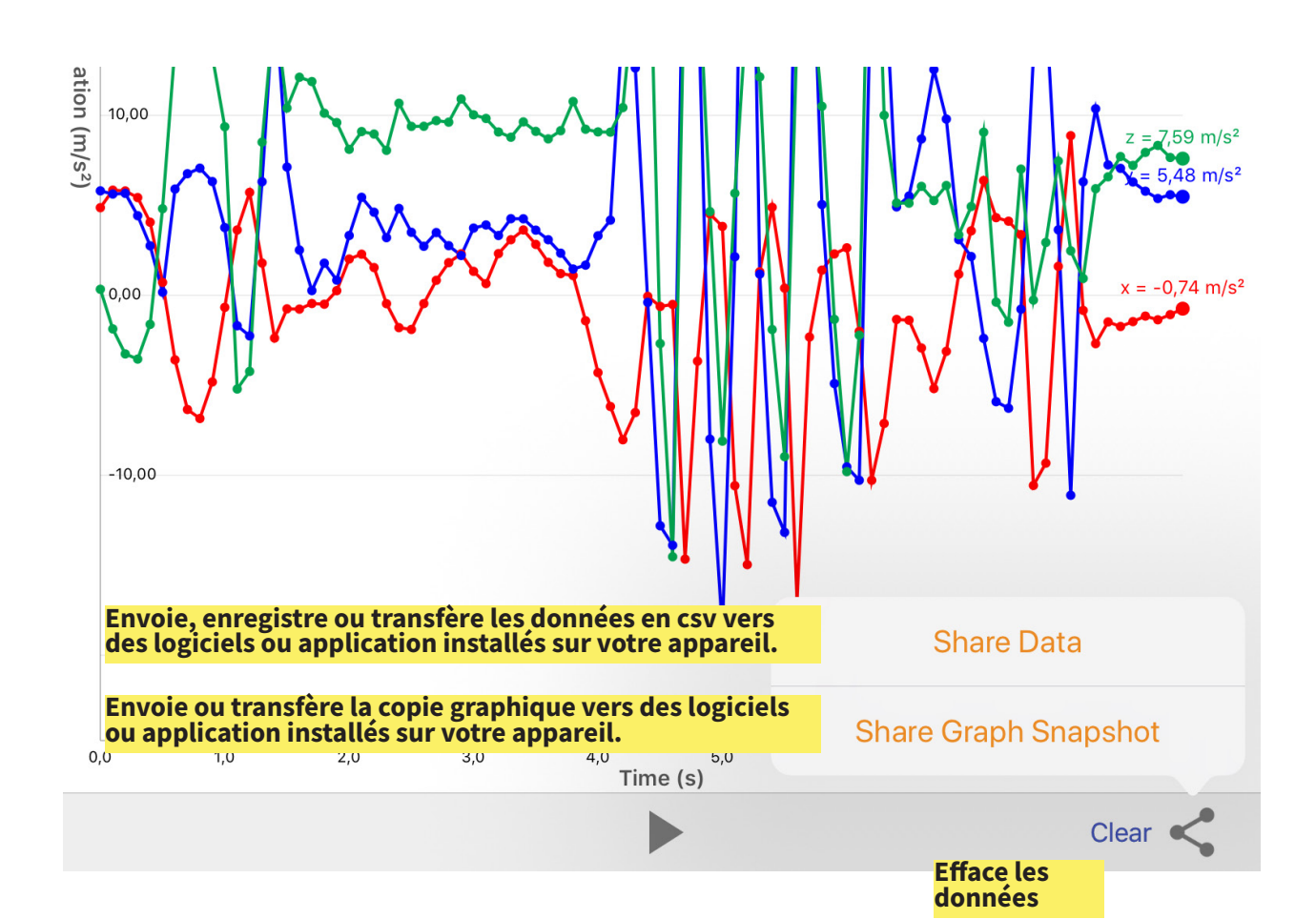

#### **Mode Hors connection (Memory STATUS)**

C'est une fonction très intéressante, pour un enregistrement autonome.

Comment procéder ?

- 1/ Je connecte mon PocketLab à mon appareil
- 2/ Je clique sur L'icône ci-contre en haut à gauche de mon interface
- 3/ Je choisi "**SETUP memory data logging mode**"
- 4/ Je choisi les mesure à efectuer en mode autonome
- 5/ Je sélectionne la fréquence d'échantillonnage et je valide.
- Par exemple 1 point toutes les 60 secondes pour un relevé de température ou d'humidité.
- Par exemple 50 points par seconde pour la mesure de l'accélaration d'une mini-fusée ou d'un manège.
- 6/ L'application m'invite a être fermée. Je ferme l'application et l'acquisition démarre
- 7/ Une fois les mesures terminées, je relance l'application, PockeLab se connecte et je choisi "**Download data from memory**"
- Clear Memory peut servir à efacer la mémoire interne

Back to real-time mode retourne au mode connecté classique

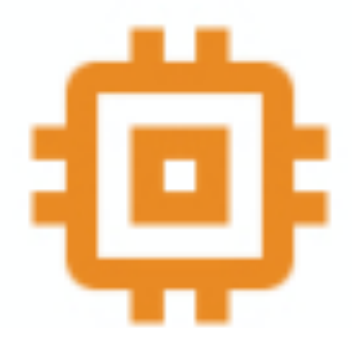

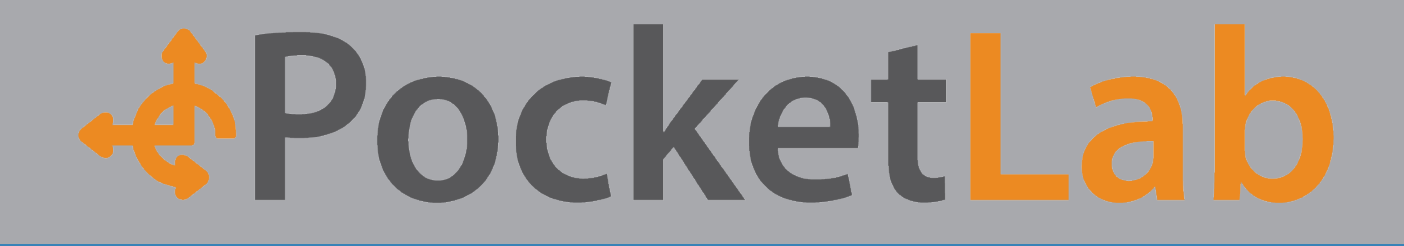

#### **Présentation de l'interface Chrome (accessible depuis https://pocketlab-web.herokuapp.com/#/app)**

Vous trouverez en commentaire les principales fonctions.

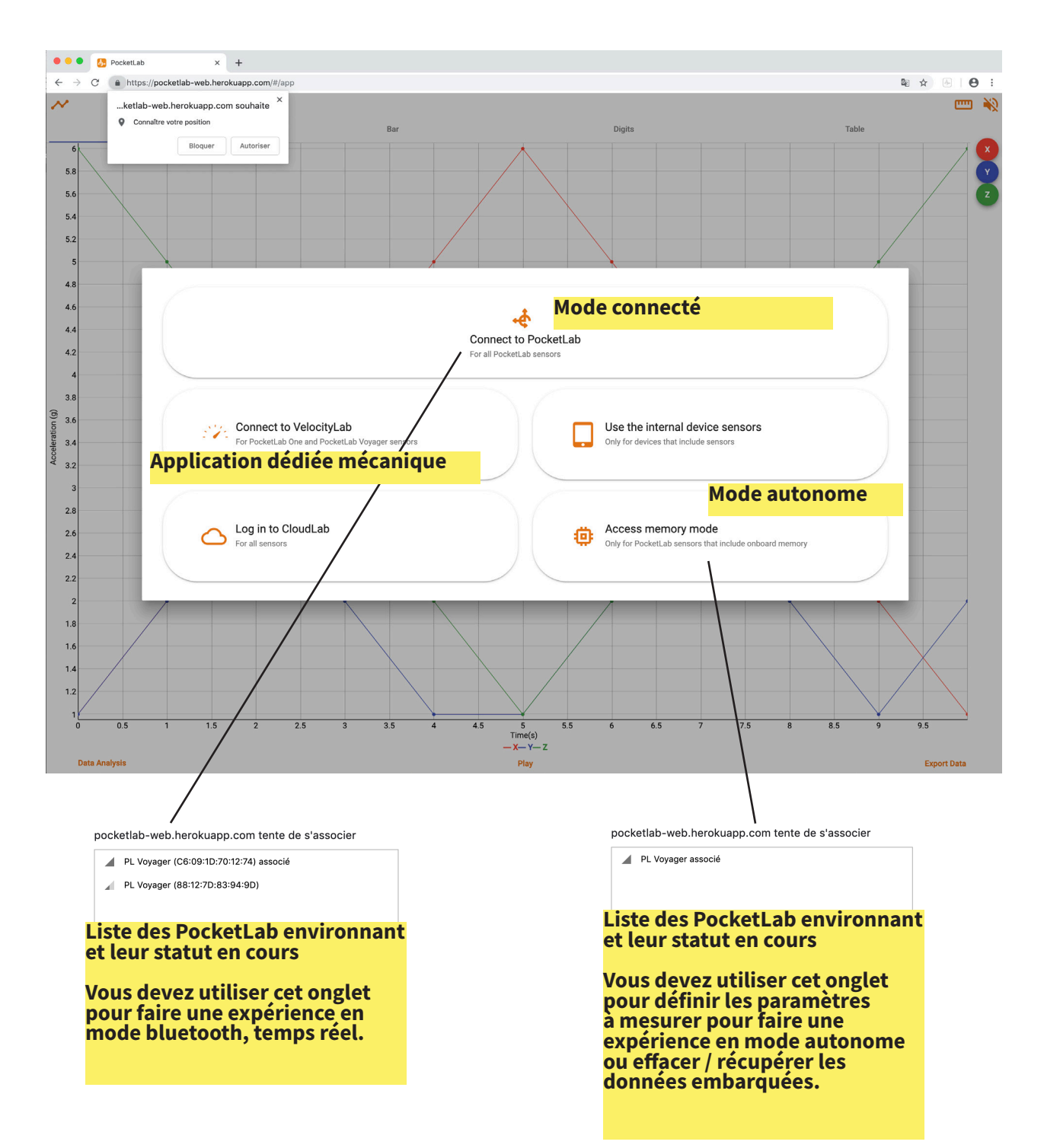

# PocketLa

#### **Mode autonome**

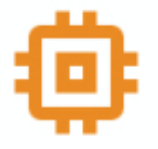

Le paramétrage s'effectue en plusieurs étapes.

#### Etape 1 : **Action**

Indique l'état actuel de la mémoire. La mémoire pour être vide ou contenir des données issues d'une précédene expérience.

Si le status est Ready (prêt) vous pouvez passer au paramétrage Setup

Si le status est data in Memory (des données sont en mémoire d'une expérience précédente), vous pouvez alors abondonner, télécharger (pour analyse) ou efacer ces données

#### Etape 2 : **Graphs**

A vous de choisir les gradeur physique que vous souhaiter acquérir durant l'expérience.

#### Etape 3 : **Rate (fréquence d'échantillonnage)**

Choisissez en fonction du type de données à acquérir la fréquence la plus appropriée. Puis valider par START Recording Utiliser les flêches directionnelle pour déplacer le curseur.

#### Etape 4 : **Enregistrement**

Stop Logging and clear Memory . Retour à l'étape 1 Stop logging and download data : Arrête l'acquisiion et télécharge les données Leave trial and download data later : Arrête l'acquisition, sans efectuer le téléchargerment des données

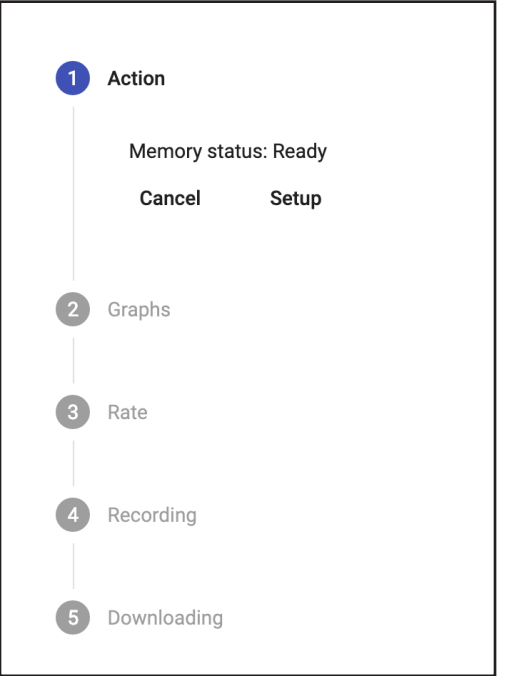

**&PocketLal** 

#### **Mode connecté**

Merci de bien vouloir vous reporter à la partie iOS pour retrouver la signification des principaux symboles.

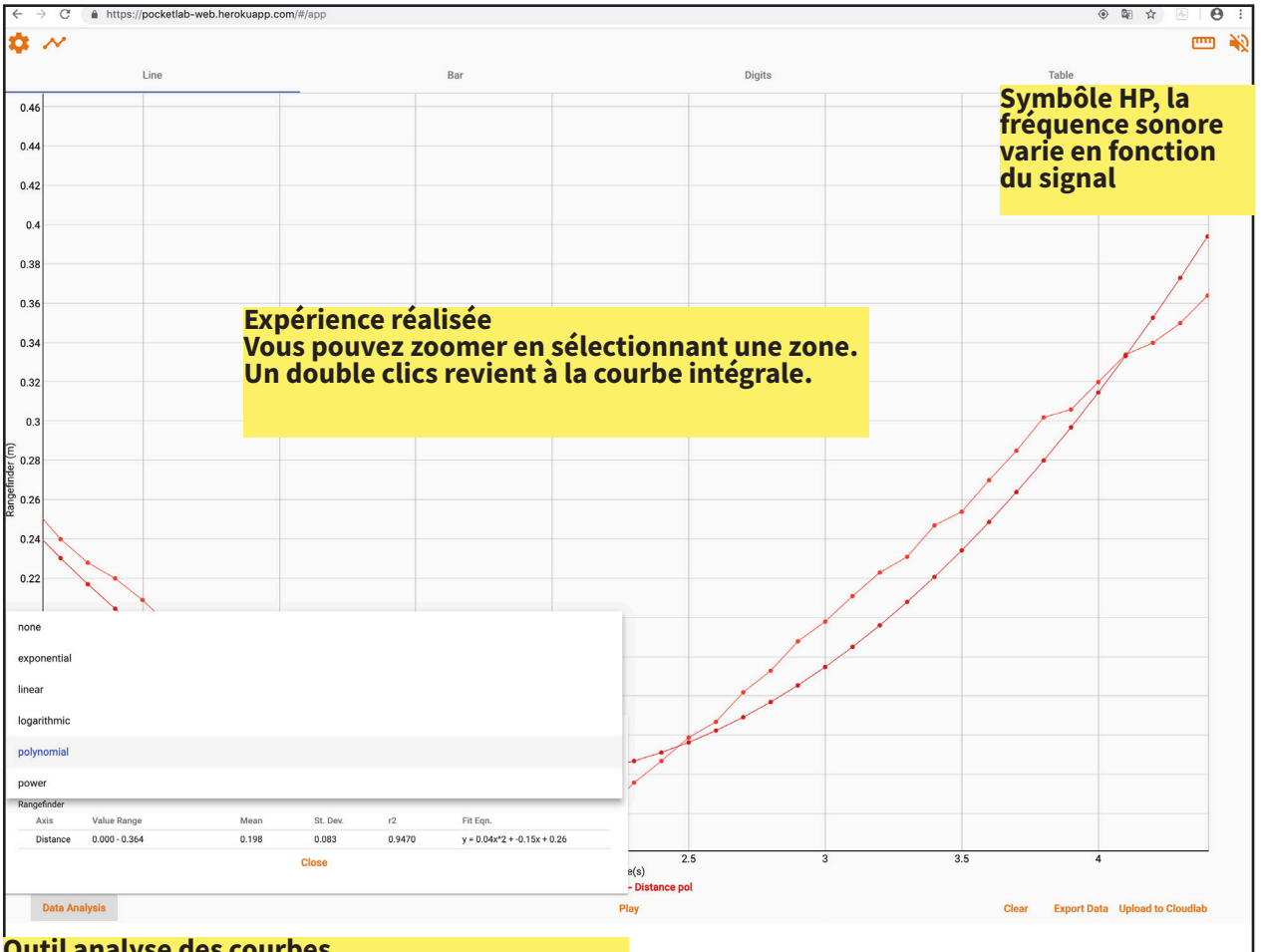

**Outil analyse des courbes. Permet une modélisatio selon plusieurs modèle définis de la partie de courbe visible à l'écran**

**Export data vous permet d'exporter vos données en .csv pour un traitement de vos données sur un logiciel comme Regressi.**

# Pocket

#### **Version Android**

Merci de bien vouloir vous reporter à la partie iOS pour retrouver la signification des principaux symboles.

Attention cette version est moins évoluée que les précédentes car elle en possède pas le paramétrage pour un mode hors connection.

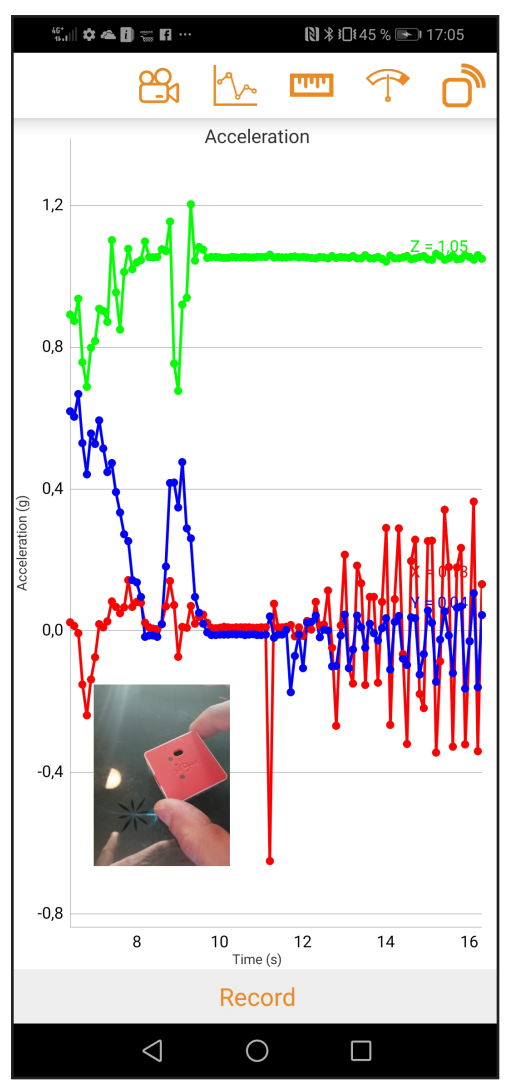

#### **Version Window 10**

A venir

Par contre vopus pouvez sur un PC Windows, utiliser google chrome comme navigateur et l'application en ligne :

### **https://pocketlab-web.herokuapp.com/#/app** https://www.thepocketlab.com

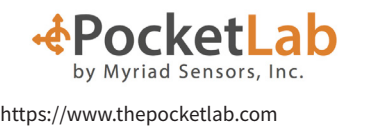

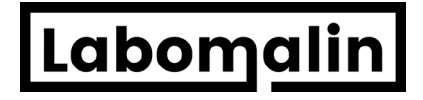